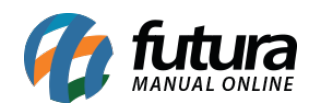

**Sistema:** Futura Server

**Referência:** FS11

**Caminho:** *Cadastros>Cadastros>Contabilidade*

**Versão:** 2017.07.31

**Como Funciona:** A tela **Cadastro de Contabilidade** é utilizada para inserir os dados da contabilidade da empresa e contém informações do tipo: *endereço, e-mail, telefone* e entre outras.

Após o cadastro de todas as informações clique em *F10 Gravar* e o mesmo será efetivado**.**

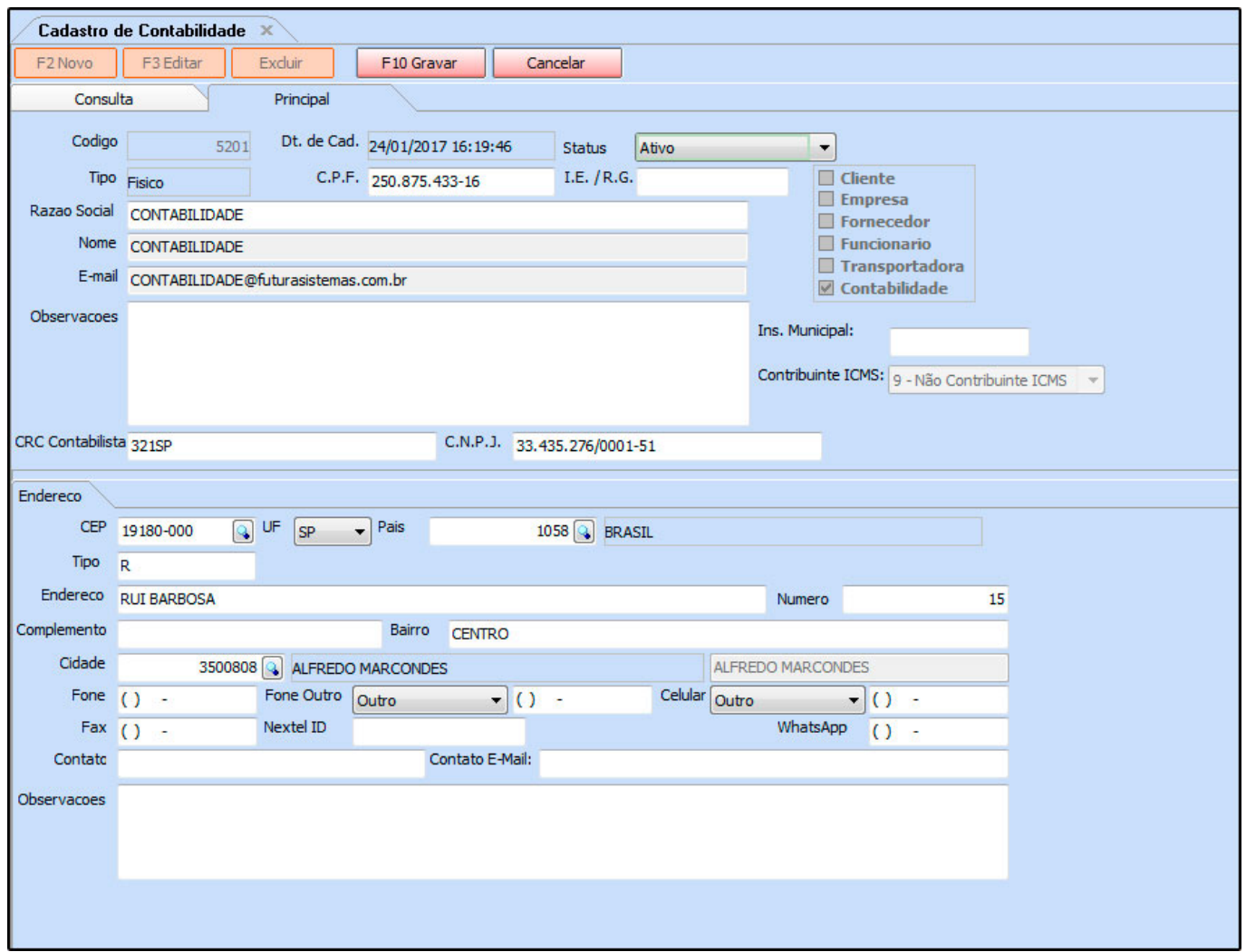

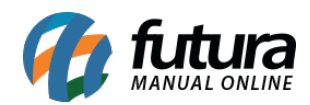

Para indicar a contabilidade no cadastro da empresa basta acessar o caminho: *Cadastros>Cadastros>Empresa e* clicar na lupa no campo *Contabilista*. Em seguida escolha a contabilidade e aperte **Enter** novamente, após esse procedimento clique em *F10 Gravar*.

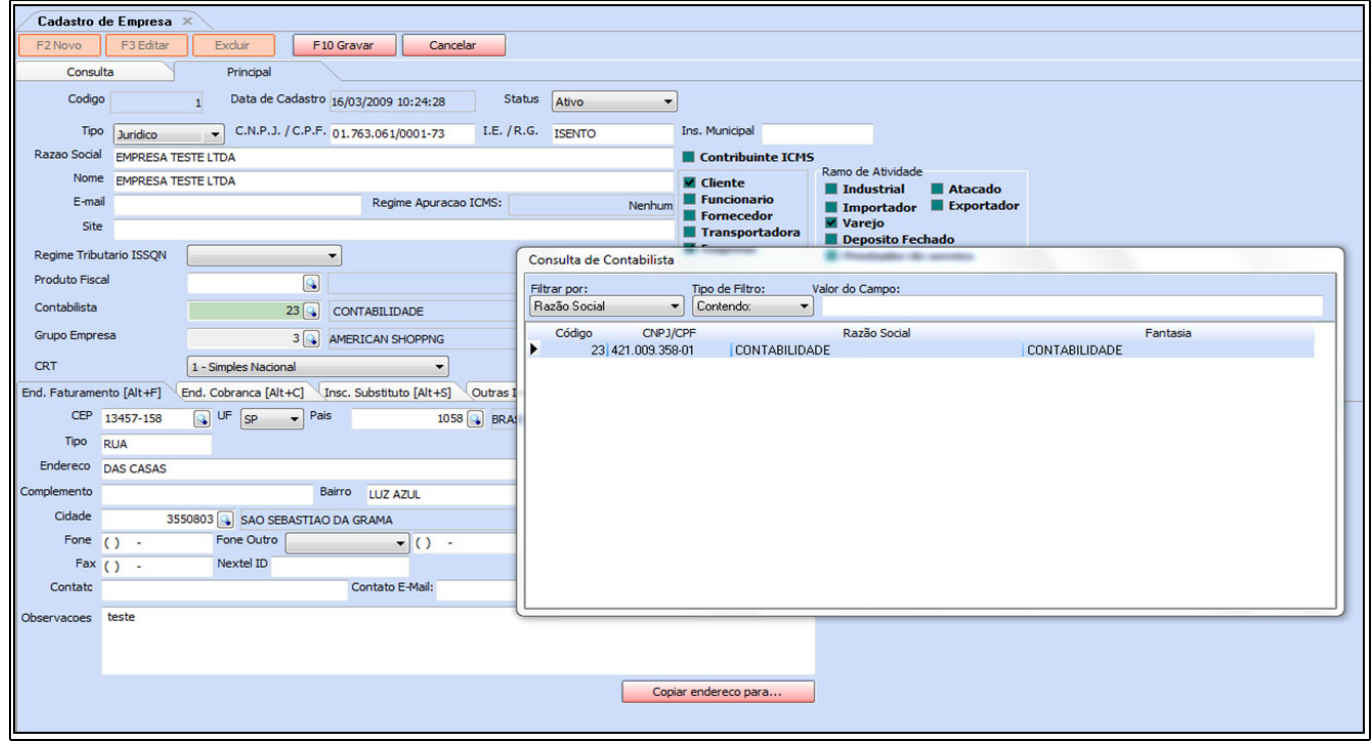